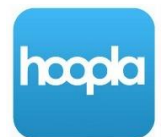

# **Getting Started with Hoopla**

## *Music, Movies, TV Shows, Comics, Kids*

You will need your Greenwich Library card number, PIN and an email address

## **Setup:**

- 1. **Install the free Hoopla app** from the Apple App store (iPhone/iPad), Google Play store (Samsung, Android Devices), or Kindle Store (Kindle Fire).
- 2. **Tap "Don't have an account? Sign Up"** at the bottom of the sign-in box (don't sign-in until you've created an account)
- 3. Enter your email address and create a password
- 4. On the "Choose Your Library" screen, enter "06830", tap on "Greenwich Library", and tap on "Agree"
- 5. **Enter your library card number** (no spaces, typically 14 digits beginning in 21117)
- 6. **Enter your Library Card PIN** (4-digit number) and press "enter"

### **Browsing & Borrowing:**

- 1. **To locate a specific title**, tap "**Search"** in the bottom right corner of the screen next to the magnifying glass.
- 2. **To browse**, use the navigation bar at the bottom of the screen to browse the Video, Music or Books categories.
- 3. Once you find a title that interests you, tap "**Borrow"** below its image, and then tap "**Play**".
- 4. At any time, you can get back to the Library's collection by tapping "**My Hoopla"** in the lower left corner of the screen.
- 5. You can **borrow up to 20 titles a month**. Movies and TV shows are available for 3 days. Music is available for 7 days. **Returns are automatic and there are no late fees**.
- 6. Titles can be streamed immediately, or downloaded for offline use (i.e. airplane, train, car, where there is limited/no Internet connectivity).
- 7. To use "Kids Mode", go to "My Hoopla", tap the gear icon, and use the toggle to activate Kids Mode.

### **Streaming & Viewing Content From a Desktop or Laptop Computer:**

- 1. **To watch Hoopla video content on your TV** using Apple TV, Roku, Amazon Fire Stick, Chromecast, or AndroidTV, simply download the app and follow the prompts.
- 2. **To watch and listen to Hoopla content on your computer**, open up any browser (Chrome, Internet Explorer, Firefox, Safari) and go to www.hoopladigital.com and enter your user name and password.